#### **La realidad virtual como herramienta en la enseñanza-aprendizaje de la anatomía humana para el nivel EGB II**

#### **Roxana E. Pintos, Sonia I. Mariño, Maria V. Godoy**

Area de Ingeniería Web. Facultad de Ciencias Exactas y Naturales y Agrimensura - Universidad Nacional del Nordeste. 9 de Julio 1449. 3400. Corrientes Facultad de Humanidades. - Universidad Nacional del Nordeste. Resistencia.

E-mail: roxypin@yahoo.com.armsonia@exa.unne.edu.ar, mvgodoy@exa.unne.edu.ar,

#### **Resumen**

La educación exige la necesidad de articular diversos tipos de estrategias y recursos para que realmente el aula ofrezca posibilidades a todo el alumnado. A su vez, el diseño e implementación de aplicaciones informáticas permite la inclusión de multitud de códigos a la hora de transmitir la información (texto combinado con imágenes, sonido, gráficos...).

El software educativo es una herramienta de las tecnologías para la educación, capaz de transformar contundente y positivamente los procesos de enseñanza-aprendizaje, aportando novedosos caminos para el desarrollo educativo.

En este trabajo se describe el diseño y desarrollo de un entorno virtual que centraliza la información necesaria para que alumnos del nivel EGB II de la escuela primaria visualicen la anatomía del ser humano.

Esta propuesta aún no está implementada, pero podría resultar una herramienta de enseñanza interesante para el profesor y material didáctico para el alumno.

**Palabras clave**: informática educativa, animación tridimensional, interactividad.

**Area**: Modelos y Simulación en la Enseñanza de las Ciencias

# **Introducción**

La aparición de Internet como medio de comunicación ha supuesto que el acceso a la información sea sencilla y rápida. La mayor parte de esta información reside en las conocidas páginas Web, que suelen presentar texto e imágenes en dos dimensiones. El mundo real es tridimensional, por lo que al reducir el "mundo" Web a sólo dos dimensiones se está perdiendo información, de ahí la conveniencia de la integración de una tercera dimensión que permita, por ejemplo, recorrer las instalaciones de un museo. Esto ya es una realidad que puede conseguirse a través de un lenguaje de modelado de realidad virtual como VRML (*Virtual Reality Modeling Language*).

La incidencia de la 3º dimensión o 3º entorno, tiene particular importancia para la educación porque posibilita nuevos procesos de aprendizaje y transmisión del conocimiento. Por ello, en el presente trabajo, la realidad virtual es considerada un recurso didáctico para motivar la atención del niño a través de los dibujos tridimensionales y de la interactividad que poseen los sistemas virtuales.

Según afirma García Ruíz (1998), a partir de los experimentos llevados a cabo por Sherman y Judkins (1994) en la Universidad de Washington se puede llegar a la conclusión de que con esta tecnología los estudiantes "pueden aprender de manera más rápida y asimilar información de una manera más consistente que por medio del uso de herramientas de enseñanza tradicionales (pizarrón, libros, etc.), ya que utilizan casi todos sus sentidos" [7].

Los entornos virtuales de enseñanza-aprendizaje, pueden considerarse desde el punto de vista de la ingeniería como sistemas que engloban un ambiente donde actúan profesores y alumnos como entes activos y pasivos, respectivamente, o ambas entidades activas.

Este trabajo explora el potencial de la tecnología de la Realidad Virtual (RV) como herramienta de colaboración para el desarrollo de aplicaciones básicas para el proceso de enseñanza-aprendizaje para niños del nivel EGB II. El software educativo, denominado *"El cuerpo humano: una máquina perfecta"*, pretende estimular el proceso de aprendizaje del niño en el campo de la anatomía humana a través de entornos virtuales.

## **Metodología**

VRML no es un lenguaje de programación, es un lenguaje de especificación de mundos virtuales. Esta tecnología aún es muy reciente como para contar con una filosofía de trabajo conocida y aceptada formalmente (como ocurre con la programación convencional). Sin embargo en la metodología que se describirá a continuación se encontrarán fases análogas a las encontradas en la Ingeniería de Software [9].

Un proyecto VRML, de cualquier envergadura, puede ser dividido en las siguientes etapas:

**ESPECIFICACIÓN**: En este paso se procedió a realizar la descripción del proyecto, puntualizar el perfil del usuario, indicar los recursos necesarios y establecer el modo de interacción con el usuario. Es decir, en función del problema definido se estableció con precisión qué se propone lograr con el entorno virtual de enseñanza-aprendizaje.

**PLANIFICACIÓN**: La complejidad del proceso de elaboración de los materiales depende de la calidad pedagógica y académica deseada para el producto final y de la variedad, alcance y complejidad en la integración de los medios empleados [1]. En esta etapa se decidió cuándo y como construir.

**MUESTREO**: En esta etapa se recabaron los antecedentes acerca del objeto a modelar, es decir, toda la información necesaria para un adecuado modelamiento de los objetos que poblarán el mundo virtual a construir. Esta etapa incluyó a su vez:

- Elaboración de Contenidos: Se realizó un relevamiento de información. Se seleccionaron los contenidos, y se recopiló información específica.

- Preproducción del Material: En esta instancia se procedió a darle al material su estructura definitiva, donde, de acuerdo a las características propias del medio utilizado, se presentarán los contenidos y actividades.

- Supervisión: En esta etapa se realizó una nueva revisión de lo realizado. El objetivo fundamental de este paso fue comprobar que no se hayan producido distorsiones en los contenidos.

**DISEÑO**: Una vez conseguidos todos los antecedentes acerca de los diversos objetos a modelar, por medio del proceso de muestreo, se procedió al diseño del mundo virtual. Esta etapa incluyó a su vez, las siguientes:

- Introducción al diseño: Antes de iniciar el proceso de diseño, se revisó, nuevamente, la sintaxis y estructura básica de un archivo con extensión '.wrl'.

- Pasos preliminares en el diseño: Esta etapa abarcó los conceptos de:

- Identificación de objetos: Para ello se siguió un estudio similar al análisis orientado a objetos, identificando los mismos a partir de la evaluación de las herramientas que se utilizarán y los antecedentes obtenidos a partir del muestreo realizado. También se definieron los sucesos más significativos para los componentes de cada sistema.
- Especificación de atributos: En este caso, se entiende por atributos a aquellos datos que le otorgan cualidades físicas relevantes a un objeto, para su modelamiento ulterior. Con los objetos ya identificados, se procedió a realizar una lista adecuada para la finalidad del proyecto a realizar.
- Identificación de eventos: Un evento involucra cambios en los valores de uno o más de sus atributos. Algunos de los cambios pueden ser de posición, color, tamaño, sonido, entre otros. Para identificar los eventos se revisó nuevamente toda la información obtenida, con el objetivo de adquirir una clasificación satisfactoria.
- Comunicación entre objetos: Los objetos del mundo virtual se comunicarán por medio de mensajes, quienes deben ir encaminados por una ruta. Se identificó la existencia de estas interacciones, teniendo en cuenta la información obtenida y, además; se indicaron aquellos objetos que presentan variaciones en su movimiento o características físicas.

**CONSTRUCCIÓN**: Existen muchos métodos usados para crear VRML. Cada compañía tiene su propio 'cocktail' de herramientas. Para el presente proyecto, las escenas se realizaron en el programa de diseño gráfico 3DStudio Max (un programa de modelado comúnmente utilizado para crear geometría) y se trabajó con el exportador VRML para obtener archivos .wrl (VRML). El archivo '.wrl' obtenido, se manipuló en el editor de texto 'VrmlPad' que permite operar, editar e imprimir archivos fuente.

En esta etapa se obtuvo el modelo virtual descrito en la etapa de ESPECIFICACIÓN.

**PRUEBAS**: Debido a que VRML no es un lenguaje de programación (no se compila antes de lanzarlo), cualquier detección de errores en la sintaxis de estos archivos se conoce recién cuando estos estén cargados en memoria.

Para la visualización de los archivos con extensión '.wrl' se emplea el navegador 'Cosmo Player'.

**PUBLICACION**: En esta etapa, simplemente se coloca el archivo en un servidor web.

#### **Herramientas**

En esta sección se mencionan las tecnologías empleadas en el desarrollo del entorno de aprendizaje. - 3DStudio Max R3: se utilizó este programa de diseño gráfico como un editor que permite crear objetos y mundos virtuales; ya que genera automáticamente archivos en formato VRML [5].

- VrmlPad: el editor de texto utilizado fue VrmlPad 2.0 de la compañía Parallelgraphics. Su medio ambiente permite manejar, editar e imprimir archivos fuente con formato ".wrl". Además, tiene la característica principal de subrayar errores semánticos o posibles advertencias; indicando el tipo de falla en la barra de estado [2].

- CosmoPlayer: es un plug-in que permite ver mundos virtuales en 3D (desarrollados con VRML) en el navegador de Internet. Es necesario aclarar que además de ver, este programa permite explorar los mundos en 3D; admitiendo así visitar cualquier ambiente escrito en VRML [4].

Se presentaran los sistemas del cuerpo humano en un sitio web, para permitir al usuario interactuar y acceder a la información.

## **Resultados**

La revolución informática iniciada hace cincuenta años e intensificada en la última década mediante el incesante progreso de las nuevas tecnologías multimediales y las redes de datos en los distintos ambientes en los que se desenvuelven las actividades humanas, conducen a profundos cambios estructurales en todas las naciones, y en consecuencia a una impostergable modernización de los medios y herramientas con que se planifican, desarrollan y evalúan las diferentes actividades, entre otras, las que se llevan a cabo en los institutos de enseñanza del país (R-6).

Se entiende por proceso de enseñanza-aprendizaje, al sistema de comunicación intencional que se produce en un marco institucional y en el que se generan estrategias encaminadas a provocar el aprendizaje.

Se desarrolló un entorno que expone la importancia y pertinencia que tiene desarrollar y explorar el campo de la RV como área de investigación y estudio de la anatomía humana en la educación.

El software "*El cuerpo humano: una máquina perfecta*" tiene la capacidad de representar los siguientes sistemas funcionales del ser humano:

- Sistema digestivo
- Sistema respiratorio
- Sistema urinario
- Sistema circulatorio

Las escenas gráficas se realizaron en el programa de diseño gráfico 3DStudio Max. Se procedió a efectuar cada sistema de manera independiente y a su vez, cada órgano de manera diferente. Cabe aclarar que los modelos de los sistemas del cuerpo humano fueron integrados a un entorno de aprendizaje web con el propósito de incorporar también en él los contenidos teóricos.

La interfaz gráfica ofrece al usuario cierto control. En este caso, esta cualidad se lleva a cabo sobre el mundo por medio de paneles de control (Fig. 1) en dos dimensiones a manera de menú.

Los controles principales del Tablero de Mando del visualizador Cosmo Player se usan para hacer dos cosas: moverse en el mundo virtual 3D y examinar objetos en esos mundos.

Es conveniente en algunos casos ofrecer el tipo de controles de dos dimensiones, ya que permite al usuario desplazarse como lo desee, facilitando un mejor desempeño por parte del sistema, y su interacción con el mismo. Se puede contar con controles de tres dimensiones, los cuales consisten en un panel de controles que son representados como objetos dentro del mundo virtual.

La primera escena, *"Partes del cuerpo",* pretende más que nada, enseñarles a los niños las partes del cuerpo en forma divertida. Para ello, se modeló el cuerpo y se agregaron modificadores a los objetos para crear las extremidades.

Luego de realizar todas las exploraciones necesarias en la interfaz del editor de texto, se procedió a la visualización del archivo '.wrl' en 'Cosmo Player' (Fig. 1).

En la escena denominada *"Movimiento de las extremidades"* se trabajó sobre el modelo del niño obtenido en *"Partes del cuerpo".* Se creó una estructura esquelética vinculada que luego se conectó a la malla del cuerpo del niño. Para ello se utilizaron diferentes herramientas, además de integrar conocimientos de cinemática y vinculación, principalmente.

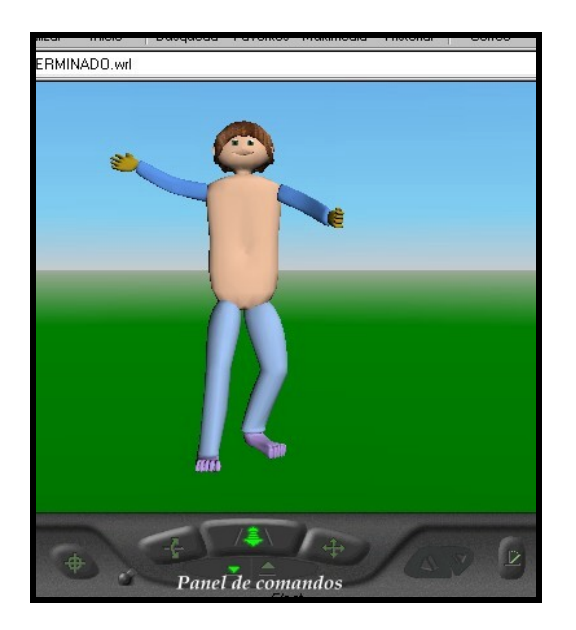

Figura 1. Parte de la ventana del visualizador donde se destacan los controles necesarios para su navegación

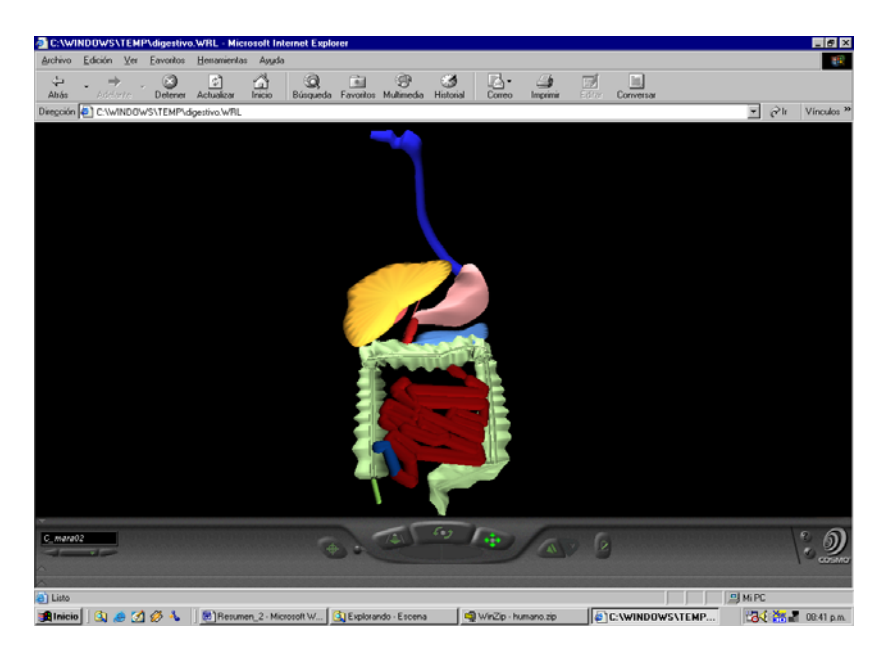

Figura 2. Sistema digestivo

Para diseñar los sistemas fundamentales del cuerpo humano se aplicó el potencial creativo. Se describe detalladamente lo realizado con cada sistema:

El modelo virtual del *"Sistema digestivo"* muestra los siguientes órganos: la boca, faringe, esófago, vesícula biliar, hígado, duodeno, intestino grueso, intestino delgado, apéndice, ano, recto, páncreas y estómago. Se agregaron las cámaras que permiten obtener diferentes vistas del sistema (Fig. 2). En el *"Sistema respiratorio"* los órganos modelados fueron: la cavidad nasal, tráquea, bronquios,

alvéolos, bronquiolos, pulmones y el diafragma. Los diferentes elementos que conforman el sistema

respiratorio, tienen comportamientos específicos y algunos sonidos son activados por los mismos (Fig. 3).

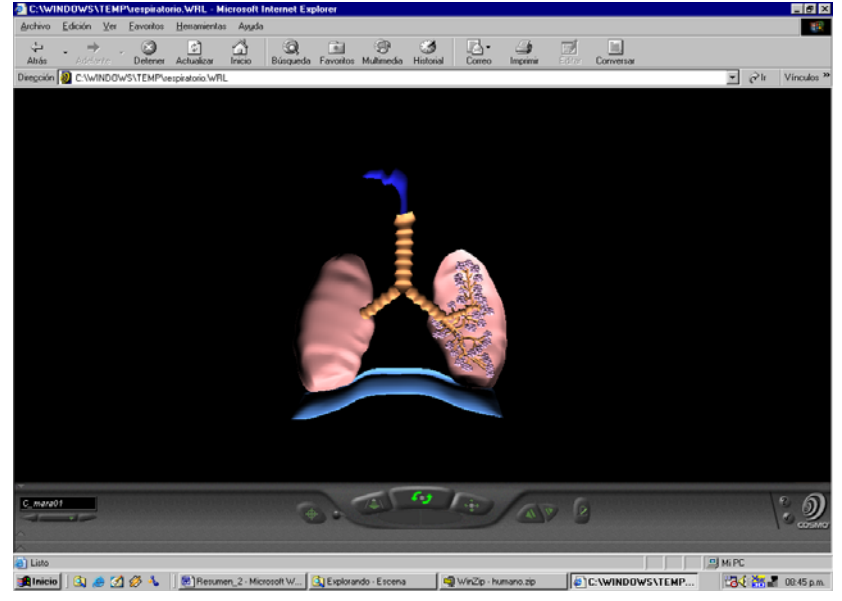

Figura 3. Sistema respiratorio

El *"Sistema urinario"* posee los modelos de los riñones, uréter, vejiga y uretra (Fig. 4). Y finalmente, para obtener la escena denominada *"Sistema circulatorio"* fue necesario modelar el corazón y los vasos sanguíneos que recorren el cuerpo.

Cada sistema, como se indica anteriormente, cuenta con sus propias animaciones que permiten al usuario entretenerse y aprender.

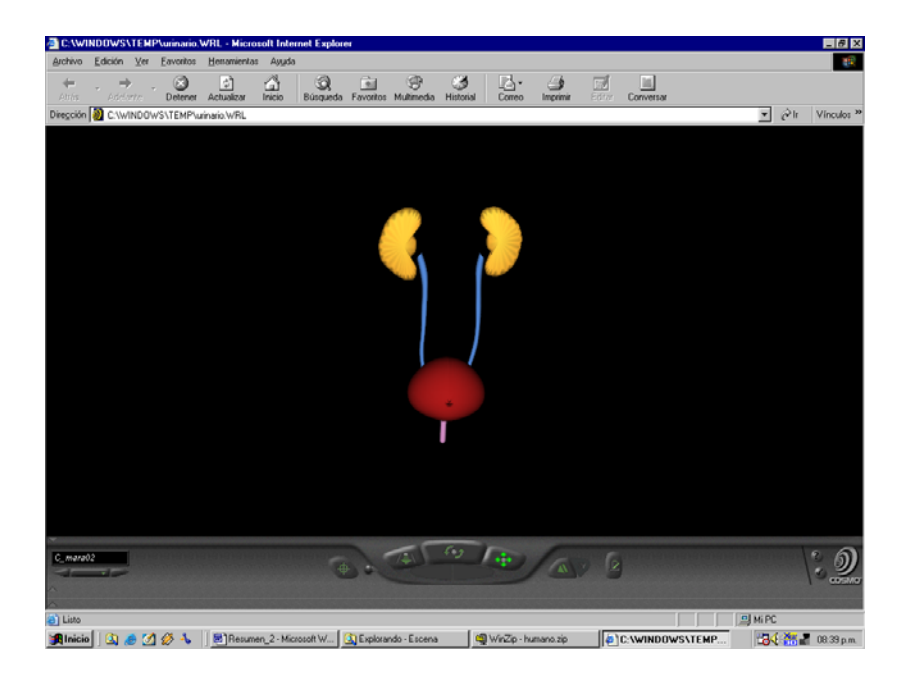

Figura 4. Sistema urinario

#### **Conclusiones**

Este proyecto sugiere la visualización en el aprendizaje de la anatomía del ser humano. En la mayoría de las escuelas primarias actuales de nuestra región se sigue empleando aún el método tradicional de enseñanza, el cual se basa en libros que contienen figuras de dos dimensiones y que son estáticas.

Esto de cierta manera limita la imaginación del niño ya que no puede ver que hay detrás de tal figura o de cómo, llegado el momento, es el movimiento de ciertos órganos del cuerpo humano (por ejemplo el corazón).

*"El cuerpo humano: una máquina perfecta"*, es un software destinado a favorecer el desarrollo educativo de niños del nivel EGB II en el estudio de la anatomía humana, ya que modela un ambiente virtual de los diferentes sistemas funcionales del ser humano el cual permitirá a los alumnos conocer, navegar y estudiar los órganos internos en 3D.

## **Referencias**

- [1] Alvarez, D: "Metodología de desarrollo VRML", Universidad Politécnica de Valencia, en: http://www.arrakis.es/~dalvarez/. Visitado el 7 de julio de 2004.
- [2] Anónimo. 2002: "VrmlPad Help", Temas de ayuda de VrmlPad 2.0.
- [3] Anónimo. "Javascript. Métodos avanzados", en: http://www.webteacher.org/Espanol/
- [4]: Anónimo. "Cosmo player ", en: http://www.cosmosoftware.com . Visitado en octubre 2003.
- [5] Anónimo. 1999. "Bienvenido al mundo de 3DSMax ", Tutorial de 3D Studio Max R3.
- [6] Anónimo: "La informática como Recurso Pedagógico-Didáctico en la Educación", en: www.monografias.com . Visitado el 28 de julio de 2004.
- [7] García Ruiz, M. A. 1998. "Panorama general de las aplicaciones de la Realidad Virtual en la educación", en: www.cogs.susx.ac.uk/users/miguelga/espaniol.htm
- [8] González Moreno, O. 2001. "VBScript y programación ASP". Anaya Multimedia.
- [9] Kendall, K. E. & Kendall, J. E. 1991. Análisis y diseño de sistemas. Editorial Prentice Hall Hispanoamericana, S.A.
- [10] Silva Sánchez, H. A: "Software educativo: hechos, retos y futuro", en: http://www.vermic.com/art\_soft.htm . Visitado el 6 de agosto de 2004.
- [11] Webestilo. www.webestilo.com